1982.5.12 九州大学 大型計算機センターニュース 》 一\_\_\_一\_一三2三一\_」耀警奎愁欝㌶二・1 目~二 ……「

1. 「インテリジェント端末同好会「結成の呼びかけ  $\mathbf{1}$ 2. 第5回「SASユーザズグループ」の会合について  $\overline{2}$  3・SASのレベルァップについて 2 4. SAS/GRAPH, SAS/ETSの公開について 3 5. 新規に登録されたライブラリについて 7  $6.6$ 月以降の計算サービス時間について  $8$ 7.大学間コンピュータネットワークのサービスの休止について 9

# 1. 「インテリジェント端末同好会」結成の呼びかけ

オフィスオートメーション(OA)の分野で活躍しているマイクロコンピュータ (マイコン)の 発展は目を見張るものがあり,これらの中には,中小型計算機程度の性能をもつものも少くありませ ん.また,マイコンには,RS232Cインターフェースによって回線通信機能をもっているものが多 く,いわゆるインテリジェント端末としても使用できます.

ところで,コンピュータの利用形態は一昔前のバッチ処理からTSS処埋へと移行し,これからはマ イコン等による専用処理に移行するだろうといわれています.とはいうものの,現時点では,大型機 による高速演算や豊富な機能とマイコンの手軽さの両利点をうまくマッチさせることが必要です.さ らに・マイコンにおけるソフトウェアもいろいろ市販されているようですが,インテリジェント端末 として位置づけたものはまだ少いように思われます.

そこで,マイコンをより高度なインテリジェント端末にするためのノウハウ(㎞ow hOW)を寄せ あい,情報交換することによって無駄な苦労をすることなく,より良いマイコン利用をめざすことを 目的として,「インテリジェント端末同好会」を結成したらどうかと考えています.しかしながら・ センターでは,この種の知識に乏しくリーダシップを発揮できる状態ではありません。従って、セン ターは事務連絡窓口として,利用者同士の情報交換が円滑に行われるのを援助するに留まり,利用者の 活動を発表していただく研究会を定期的に設けたいと考えています.ついては,上記骨子に賛意を示 される方はセンターまで御連絡下さるようお願いします.

(ネットワーク検討グループ 電(内)2517)

2.第5回「SASユーザズグループ』の会合について

標記会合を下記により開催します.データ解析に興味をお持ちの方は,奮って御参加下さい.

記

- 日時5月19日(水)14時~16時
- 場 所 センター会議室 (5階)
- 内 容 (1) センターの2.3の統計パッケージの利用経験から

(九大健康科学センター 吉川 和利)

- 話題:体育学におけるデータ解析分野で,これまで利用してきたBMDP, SP
	- SS, SASなどの統計パッケージについて,そのコントロールステート
	- メントの概要やサブプログラムの内容などを中心として利用経験を述べ
	- る.特にTSS環境下でのデータ解析の利用形態について述べる.
- 12)日本SASユーザー会('82SUGI-J)報告

# (九大センター 武富)

- (3) SAS/GRAPH, SAS/ETSの公開および SAS のレベルアップについて
- (4) SAS, SPSS, その他データ解析分野のパッケージの利用面での問題点

(ライブラリ室電(内) 2509)

#### 3. SASのレベルアップについて

 5月10日(月)よりSASを79.5ヘレベルァップしました.これに伴い, SASコマンドを以下のよ うに改訂します.従来のSASSORTコマンドはなくなり,新しいSASコマンドに含まれます.追加 された機能等についてはニュースレター「11を参照して下さい.なお,79.5に関する詳細は,マ ニュァル[2,3]を参照して下さい.

SASコマンド

1)入力形式

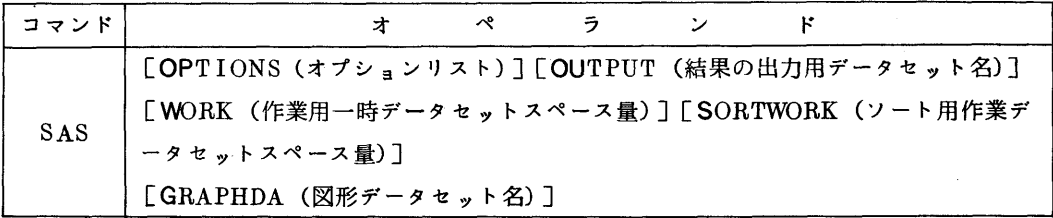

- 2)オペランドの説明(改訂部分のみ)
	- SORTWORK(ソート用作業データセットスペース量):従来のSASSORTコマンドのオペラ ンドと同じ意味である.
	- GRAPHDA(図形データセット名):SAS/GRAPH(3.参照)で作成した図形をNLPに出力 するために格納しておく図形データのデータセット名を指定する.

なお,-SASGOコマンドにも同様にGRAPHDAオペランドが追加される.

### 参考文献

1,SAS Co㎜unications,6,4,1981,SAS Institute Inc.

2. SAS79.5 Changes and Enhancements, 1981, SAS Institute Inc.

3. SAS79.5 Supplemental Procedures, 1981, SAS Institute Inc.

(ライブラリ室電(内) 2509)

## 4.SAS/GRAPH,SAS/ETSの公開について

 5月10日 (月) よりSAS/GRAPH, SAS/ETS(Econometric and Time-Series Library) を公開します.SAS/GRAPHは,統計解析結果等の図示表示ばかりでなく,等高線や立体図,地図 などの簡便な図形出力パッケージとしても利用できます。使用に際してはマニュアル[1,2,3] を参照して下さい.

表1にSAS/GRAPHのプロシジャの一覧を掲げます.

 SAS/GRAPHにより図形表示できる端末として,センターでは2階に設置してあるテクトロニク スおよびF9432端末が使用できます. ただし, F9432の場合, 表示前にあらかじめF9430 コマ ンド[4]のオペランドにGRAPHと指定してグラフィックモードに設定しておく必要があります.

 SAS/GRAPHで図示した図形をNLPに出力するためにSASNLPコマンドを用意しました.この コマンドの中のデータ変換プログラムは,名大大型計算機センターで開発されたプログラムSASNU TS(福田典正氏作成),XYNLP(細川雪文氏作成)[5,6]を譲り受け移植したものです.以 下に使用法について述べます.

- 1. SASNLPコマンド
	- 1)入力形式

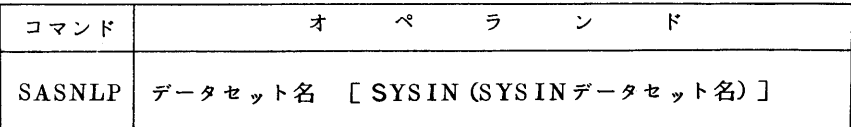

## 2)機 能

SAS/GRAPHにより作成した図形データセットを入力し,図形をNLPに出力する.

- 3)オペランドの説明
	- データセット名:SASコマンドでGRAPHDAオペランドを指定(Z参照)して作成した図形 データセット名を指定する.
	- SYSIN(SYSINデータセット名):図形出力制御のための図形制御カード(HCBS用)[7] をSYSINデータセットとして指定する.\*を指定すると,端末から図形制御カードを 入力できる.

## 2. 使 用 例

READY L SASGTEST.DATA(G3DSDLG)  $....<sub>n</sub>$ KEQSZ800I FOO37.SASGTEST.DATA(G3DSDLG) 00010 DATA ; 00020 DD X = -10 TD 10 BY 0.5;<br>00030 DD Y = -10 TD 10 BY 0.5; 00030 DUI = -10 IO 10 PO 0.5<br>00040 Z = X\*X8 - Y\*Y/12;<br>00050 IF Z < -4 THEN Z = -4;<br>00060 IF Z > 4 THEN Z = 4;<br>00070 <u>OUTPUT;</u> END, END; RUN;<br>00080 <u>GOPTIONS DEVICE=TEK4010 NOTERMINAL;</u>  $\dots \dots (2)$ 00080 <u>IGUPITUMS</u><br>00090 PROC G3D ;<br>00100 TITLE SADDLE POINT ;<br>0010 PLOT Y\*X = 2 ;<br>00120 RUN ;<br>KEG528021 END OF DATA READY ALLOC F(TEST) DA(SASGTEST.DATA) SH  $\cdots \cdots \odot$ READY SAS G(GSDLOUT)  $\dots \dots (4)$ NOTE: SAS RELEASE 79.5 AT KYUSHU UNIVERSITY (01780). 17 XINCLUDE TEST(G3DSDLG)  $\cdots \cdots (5)$ INCLUDE TEST(G3DSDLG) ;<br>NOTE: DATA SET WORK.DATA1 HAS 1681 OBSERVATIONS AND 3 VARIABLES. 666 OBS/TRK. 14?  $\dots \dots$  (a)  $\sqrt{2}$  $\overline{\widetilde{\text{NOT}}}$ E: SAS INSTITUTE, SAS CIRCLE, BOX 8000, CARY NC 27511 READY SASNLP GSDLOUT S(\*)  $....(7)$ \*\*\* SASNLP START \*\*\*<br>\*\*\* SASNLP START \*\*\*  $\sim$ 00260 ?  $\dots (8)$ N  $\overline{...}$  NO. OF GRAPH =  $1***$  $***$  BLOCK COUNT = 31 \*\*\*<br>\*\*\* NPLOT START \*\*\* ENTER 3 LINES(\* XY, \* ST, \* END), AND IF YOU HAVE FINISHED THE INPUT, ENTER /\* FINALLY. \* XY D=L, H, UC=(75, 8000)  $\dots \oplus$  $\overline{\bullet}$  END  $\overline{I}$  $\frac{1}{1}$ \*\*\* NORMAL END \*\*\* \*\*\* SASNLP END \*\*\* READY

説明:下線部が入力した部分である.

1…SASGTEST. DATAのメンバG3DSDLGの内容をリストした.

- ②…SAS/GRAPHによる図形出力をグラフィック端末でなく、個人の図形データセットに出力 する場合に,このように指定する.
- 3…1で示した内容のデータセットをDD名TESTで割り当てた.
- 4)…SASを起動し、SAS/GRAPHにより作成した図形を出力する図形データセット名をGSD LOUT とした.
- 5…3で割り当てたソースデータセットを%INCLUDE文で取り込み実行した.
- 6… SAS を終了させた.
- ⑦…SASNLPコマンドに図形データセットGSDLOUTを指定し、図形をNLPに出力する。図 形制御カードは端末より入力する.
- 8···SASNLPコマンドで、オプションは使用しないことにした.
- ⑨…図形制御用カードを端末より入力した.

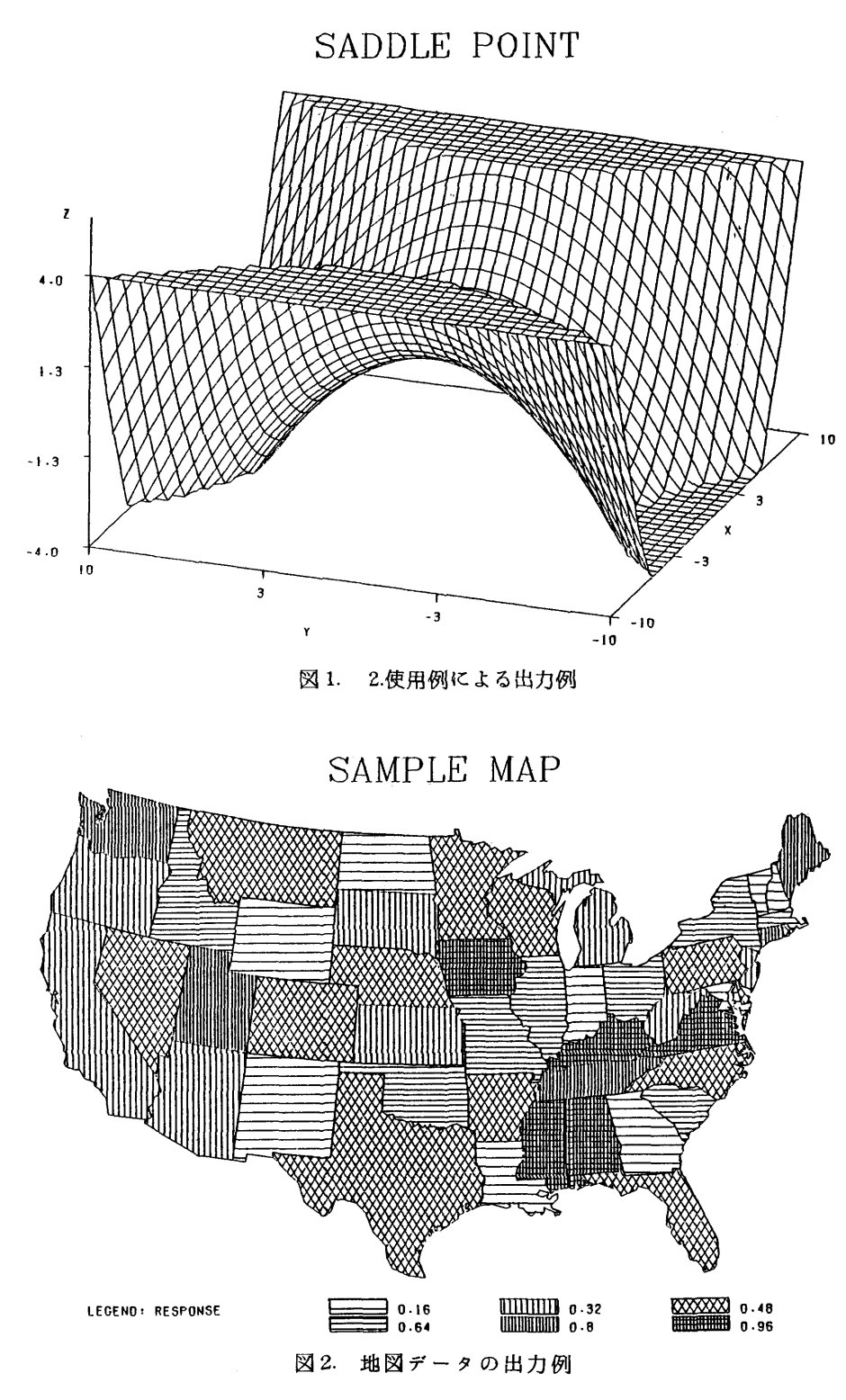

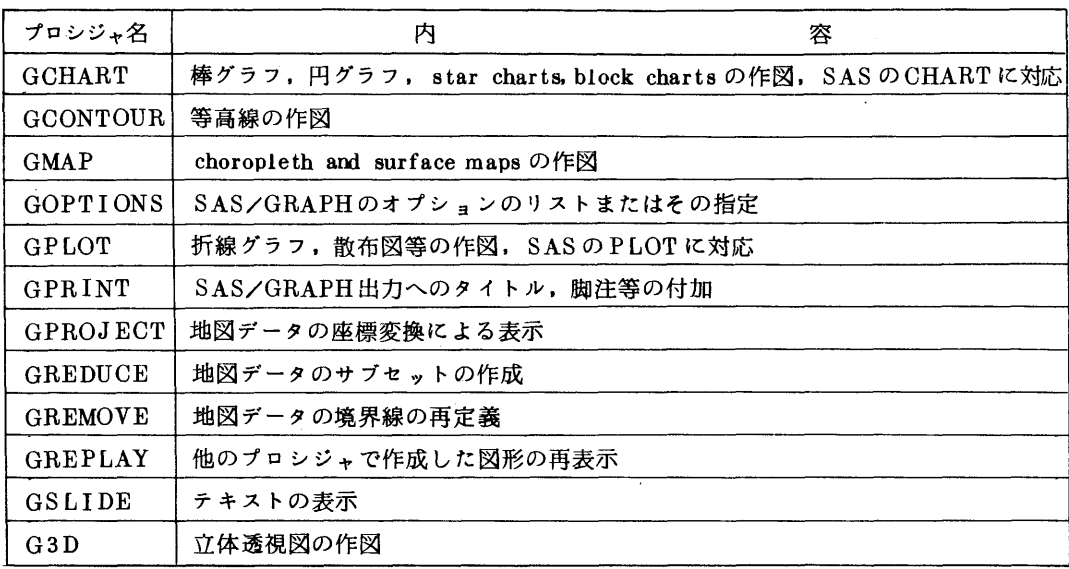

# 表 1. SAS/GRAPHのプロシジャー覧

# 参考文献

- 1. SAS/GRAPH User's Guide 1981 Edition, SAS Institute Inc.
- 2. SAS/GRAPH Views 1981 Edition, SAS Institute Inc.
- 3. SAS/ETS User's Guide 1980 Edition, SAS Institute Inc.
- 4.計算機マニュアル FACOM OS W/F4 TSSコマンドセットTTY使用手引書(64SP- 2140-2),富士通㈱
- 5.秦野,岡部,津田,角三,芹沢 統計解析システムSAS,図形表示プログラムSAS/GRAPH の紹介,名大大型計算機センターニュース, 12, 3, 1981, 310 - 343.
- 6.細川,赤塚,秦野 日本語ラインプリンタへの図形出力について,名大大型計算機センターニュ  $-7$ , 13, 1, 1982, 101 - 114.
- 7. 計算機マニュアル FACOM OS N KING (図形出力変換 H) ノJEF解説書 (70AR-8204), 富士通㈱.

(ライブラリ室電(内) 2509)

 $-6-$ 

#### 5. 新規に登録されたライブラリについて

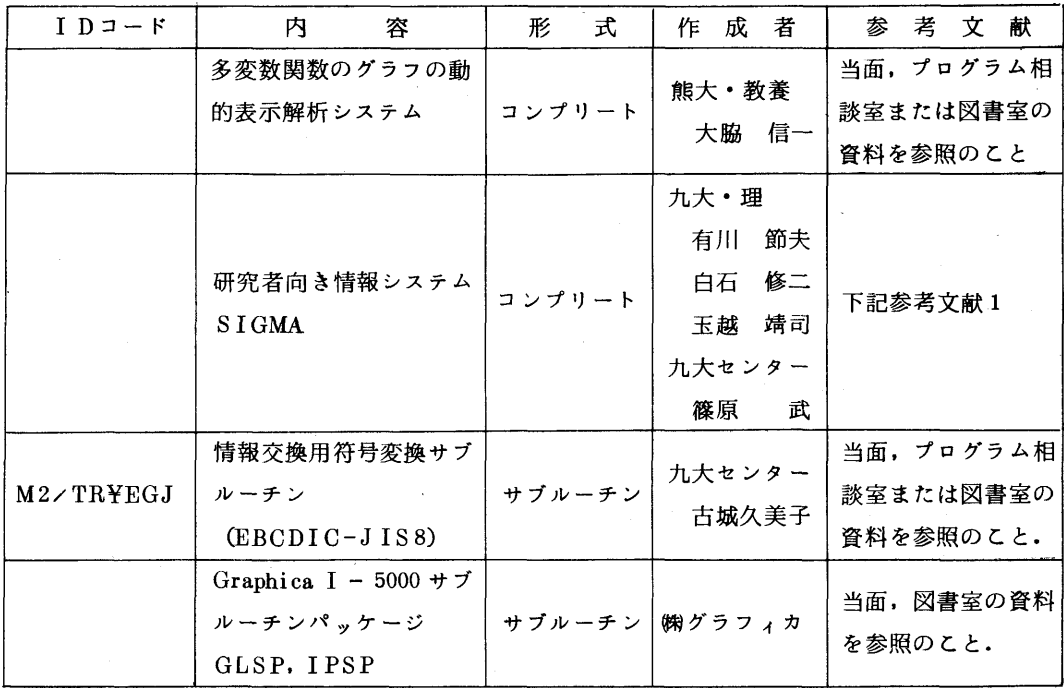

1.多変数関数のグラフの動的表示解析システム

これは、グラフィックディスプレイF6233を用いて、多変数関数 z = f (x, y), z = f (x, y, t)および複素関数w=f (z)のグラフの動的切り口,透視図,ベクトル場等を対話的に表示 解析するシステムです. 表示された画像は,NLPやプロッタに出力できます. このシステムを起動 するためには,以下のジョブ制御文を作成しFIBジョブとしてサブミットして下さい.

//課題名 JOBパスワード, CLASS=G, REGION=2048K

// EXEC GSPBILD「, PRVLIB=▼データセット名▼]

//

あとは、ディスプレイ装置に表示されるメニュー画面の指示に従って操作できます。なお,このシス テムの「利用の手引」を,関数のグラフ表示の最初の選択画面の一番下の「利用の手引きを印刷する」 をライトペンで指すことにより,NLPに出力できますので,詳細はそれを参照して下さい.

2. SIGMA

 これは,研究者の日常的な活動としての文献の蓄積・検索,論文の作成,研究メモの整理,データ の収集・加工等を支援する目的で開発された,文字列を対象とする情報蓄積・検索・編集システムで す.このシステムは,次のような特徴をもっています.

- 1)データはすべて文字列であり, そのアクセスや処理はパターンマッチング技法を駆使した一 方向逐字処理による.
- 2) データベース (ファイル群) は各利用者のIDの下に,共用ボリューム上に作成される. その ため,ファイルの転送をこのシステムが管理している領域間だけでなく,通常のデータセットと

の間ででも自由に行える.

- 3)計算機システムの障害や利用者の不用意な回線の切断等によりファイルが消滅することがない ように配慮されている.
- 4)利用者の入力は、データだけでなくコマンド類に至るまで自動的に記録されていて、これも普 通のファイルと同様に処理でき,しかもそのまま一種のコマンドプロシジャとして活用できる. 5) 多くのTSSコマンドが使用できる

このシステムを起動するためには.SIGMAコマンドを入力して下さい.なお,詳細は文献[1]を 参照して下さい.

# 参考文献

1.有川,篠原,白石,玉越 研究者向き情報システムSIGMAについて,九大大型計算機センター 広報,14,4,1981,550-573.

(ライブラリ室電(内) 2509)

## 6. 6月以降の計算サービス時間について

 6月1日から8月31日までの計算サービス時間は,下記のように5月までと同じ計算サービス時 間です. 一

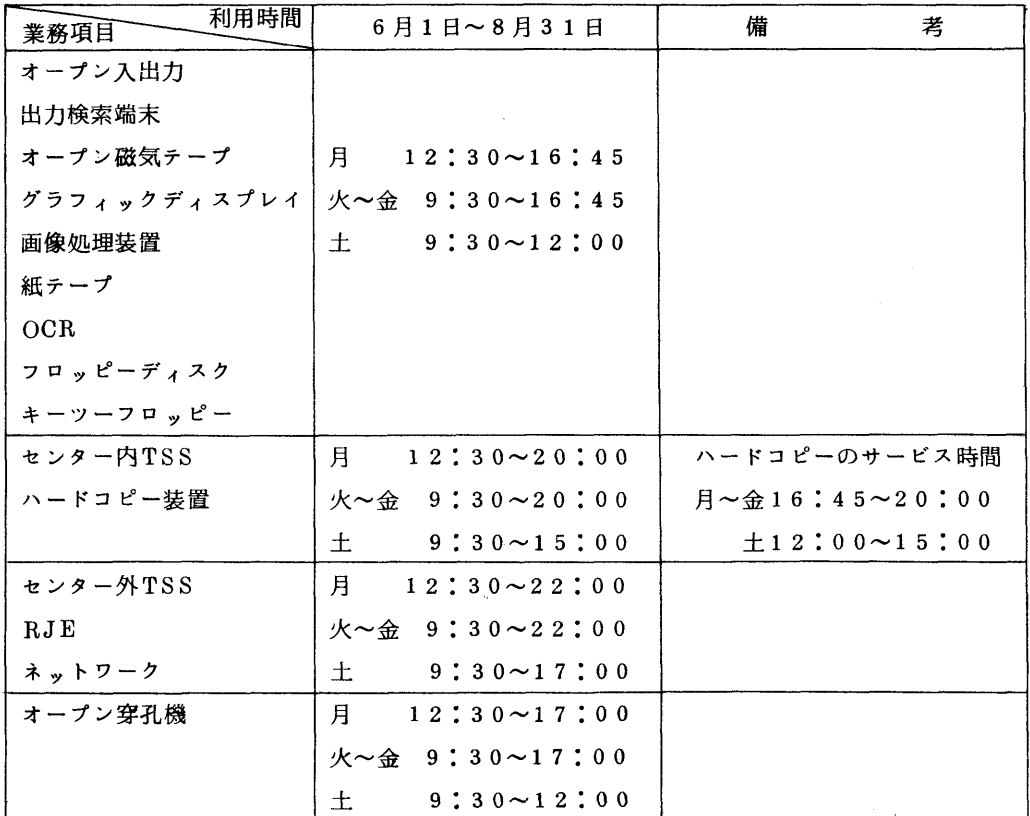

<u>대 대학 대학 대학 대학 대학 대학 대학 대학 대학 대학</u>

- 備考 1.滞在者控室とプログラム相談の利用時間は従来どおりです.
	- 2.毎週月曜日12時30分までは計算機システムの保守を行います.
	- 3.夜間無人運転システムで運転していますので,16時45分(土曜日は12時)以降はオ ペレータが不在になります.従って,システム障害が発生した場合には,その時点で計算サ ービスを停止します.又電話による問合せ等も16時45分(土曜日は12時)までとなり ます.

(業務掛 電(内)2506)

Z 大学間コンゼユータネットワークのサービスの休止について

 日本電信電話公社のパケット交換増設工事に伴ない,下記の時間帯,ネットワークのサービスを 休止いたしますので御了承下さい.

다 이 사이 시간 사이 시간 사이 시간이 있는 것이 아니라 이 사이 시간이 있다.<br>이 사이 시간이 있는 것이 있는 것이 있는 것이 있는 것이 있는 것이 있는 것이 있는 것이 있는 것이 있는 것이 있는 것이 있는 것이 있는 것이 있는 것이 있다.

昭和57年5月25日(火) 9:00~12:00

(業務掛 電(内)2506)